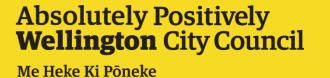

# How to use the WCC District Plan ISPP Wrap Up Viewer

**Viewer Link** 

## Overview

This application is prepared for the Proposed District Plan Hearing Panel to help aid in visualising changes to the Proposed District Plan recommended by the District Planning team during the ISPP process. The viewer shows:

- the Proposed District Plan layers at notification,
- recommended changes included in the S42a reports and
- recommended changes included in the rebuttals and Right of Reply's.

The streams are listed in chronological order as per the <u>hearings timeline</u>. The layers are grouped by stream number, District Plan chapter, and stream stage.

#### Note:

- In some instances, inter-layer dependencies are not reflected, e.g., if a change to a Character Precinct extent has been proposed in the WCC evidence, the height controls overlay may not reflect that.
- Separate viewers are provided for chapters where extensive changes were proposed during the hearing process to avoid complicating
  the Wrap Up viewer. Viewers dedicated to the specific chapters capture all layers with suggested changes during the Rebuttal and Right to
  Reply stages leading to the final changes. Links to chapter specific supplementary viewers are given below:
  - Zones (Stream 2 and 4): <u>Kāinga Ora Evidence Viewer</u>
  - Heritage and Character precincts (Stream 2 and 3): <u>Heritage and Character Precincts Overlay Viewer</u>
- The extent of the layers for Coastal Inundation Overlay and Tsunami Hazard Overlay under Stream 5 Natural Hazards and Coastal Hazards chapter are indicative only. Final layers are pending expert review by NIWA and GNS respectively. The extent of the final layers might vary slightly from the layers included in this viewer.

#### **Use limitations:**

This map viewer has been created specifically for use in Proposed District Plan hearings. If you require something beyond this purpose, please contact the WCC District Planning team (<u>District.Plan@wcc.govt.nz</u>) or the WCC City Insight GIS (<u>cityinsights@wcc.govt.nz</u>) team for further assistance.

Created: August 2023 Updated: August 2023 Contact: District Planning Team (District.Plan@wcc.govt.nz)

## **How to Start**

The app starts with a splash window that provides information about the source documents, plans and terms of use.

To start navigating the viewer, please check the box next to "I agree to the above terms and conditions"

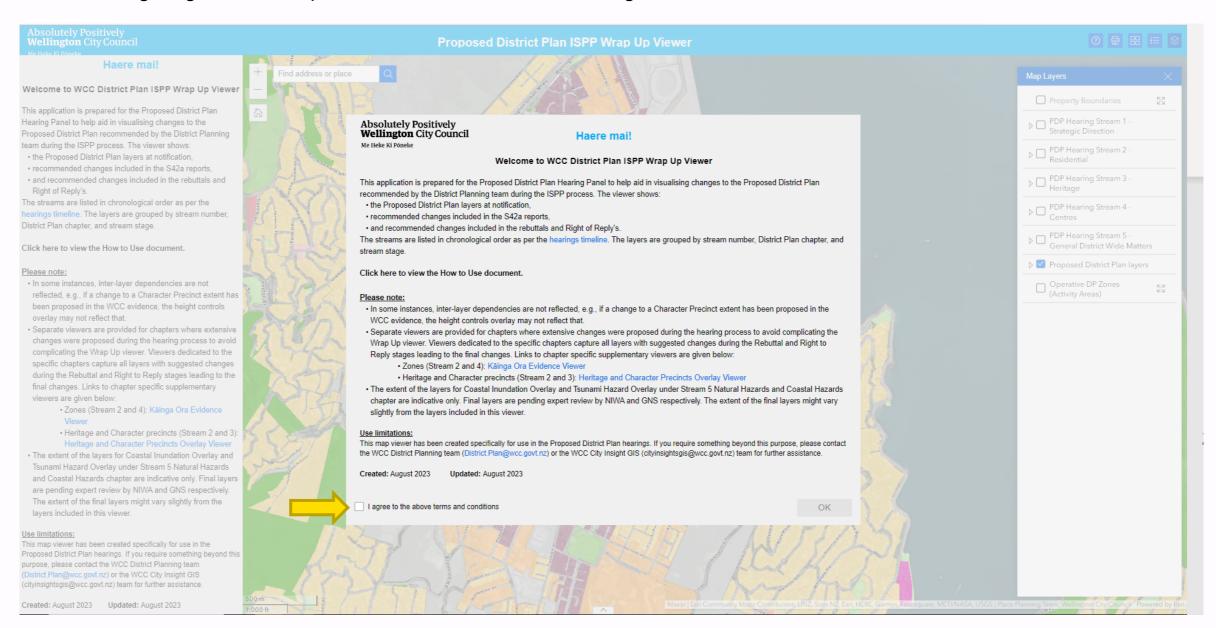

Text in the splash window is also embedded in the panel on the left of the viewer for you to refer anytime during the viewing process

## **Tools and Widgets**

There are designated set of tools, widgets and search bar available for the viewer to help view and compare changes made to the Proposed District Plan layers during the ISPP hearing process

**Widgets:** Widgets and search bar are located at the top left hand corner of the viewing pane

**Tools:** A set of tools including layers and legends are located at the top right corner of the viewer

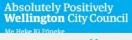

#### Haere mai

#### Welcome to WCC District Plan ISPP Wrap Up View

This application is prepared for the Proposed District Plan Hearing Panel to help aid in visualising changes to the Proposed District Plan recommended by the District Planning team during the ISPP process. The viewer shows:

- . the Proposed District Plan layers at notification,
- · recommended changes included in the S42a reports,
- and recommended changes included in the rebuttals and Right of Reply's.

The streams are listed in chronological order as per the hearings timeline. The layers are grouped by stream number. District Plan chapter, and stream stage.

Click here to view the How to Use document.

#### Please note:

- In some instances, inter-layer dependencies are not reflected, e.g., if a change to a Character Precinct extent has been proposed in the WCC evidence, the height controls overlay may not reflect that.
- Separate viewers are provided for chapters where extensive changes were proposed during the hearing process to avoid complicating the Wrap Up viewer. Viewers dedicated to the specific chapters capture all layers with suggested changes during the Rebuttal and Right to Reply stages leading to the final changes. Links to chapter specific supplementary viewers are given below:
  - Zones (Stream 2 and 4): K\u00e4inga Ora Evidence Viewer
  - Heritage and Character precincts (Stream 2 and 3):
     Heritage and Character Precincts Overlay Viewer
- The extent of the layers for Coastal Inundation Overlay and Tsunami Hazard Overlay under Stream 5 Natural Hazards and Coastal Hazards chapter are indicative only. Final layers are pending expert review by NIWA and GNS respectively. The extent of the final layers might vary slightly from the layers included in this viewer.

#### Use limitations

This map viewer has been created specifically for use in the Proposed District Plan hearings. If you require something beyond this purpose, please contact the WCC District Planning team (District.Plan@wcc.govt.nz) or the WCC City Insight GIS (cityinsightsgis@wcc.govt.nz) team for further assistance.

Created: August 2023 Updated: August 2023

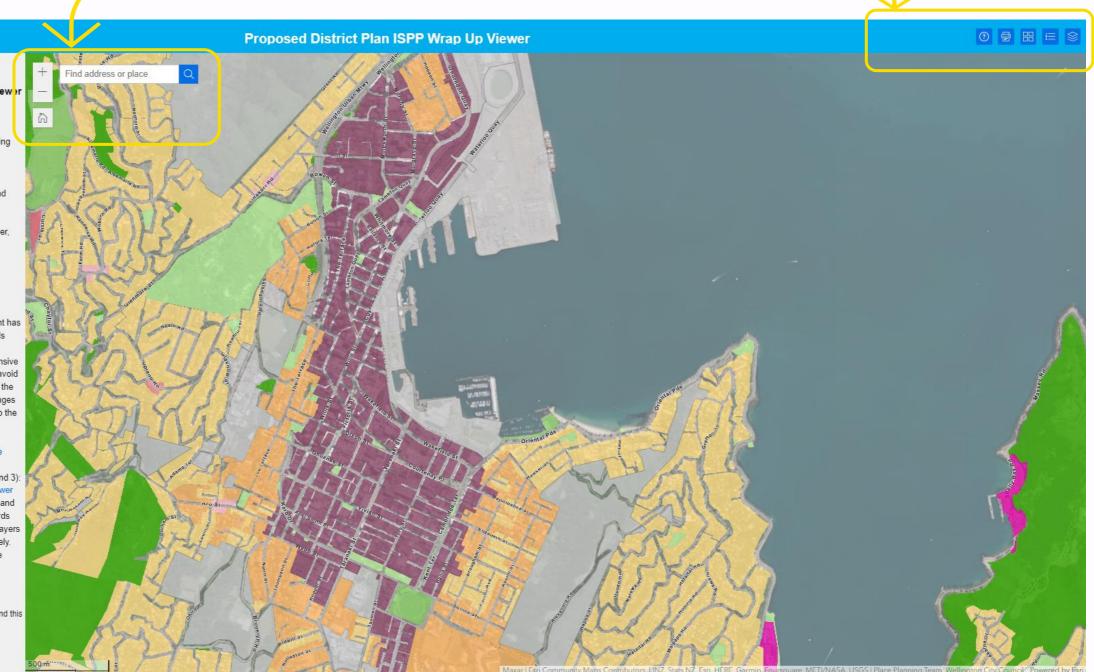

### **Tools**

By clicking on the "How to Use" icon you can navigate to this "How to Use" document anytime.

Print function lets you create a PDF map of the current view within the viewer. You can specify the map title, size, and format to suit your needs.

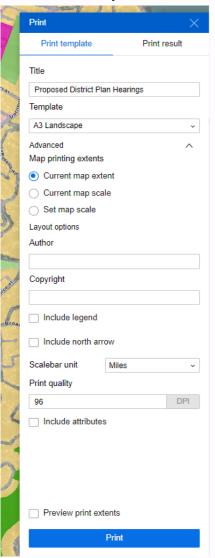

The Base Map Gallery includes a selection of satellite imagery, street maps, and topographic maps to choose from, allowing you to customize the look of the viewer.

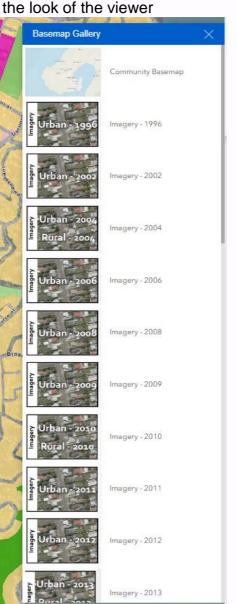

Clicking the legend icon displays the legend for the layers that are turned on.

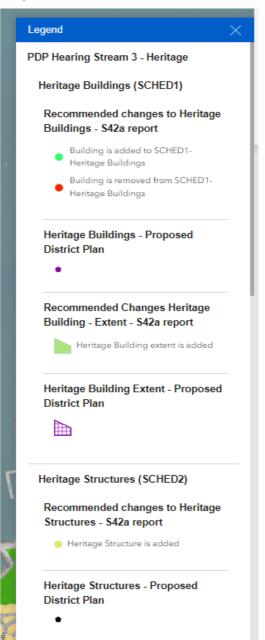

Clicking the layer icon displays all layers in the pane. Users can toggle each layer on or off to control its visibility. Please note that some of the layers are nested. Click on the dropdown arrow icon ( V ) next to the checkbox to view nested layers

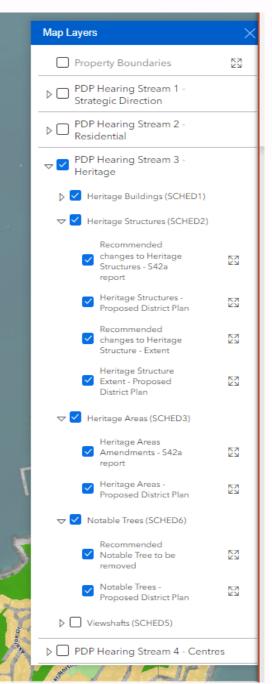

Contact: District Planning Team (District.Plan@wcc.govt.nz)

# Widgets and other tools

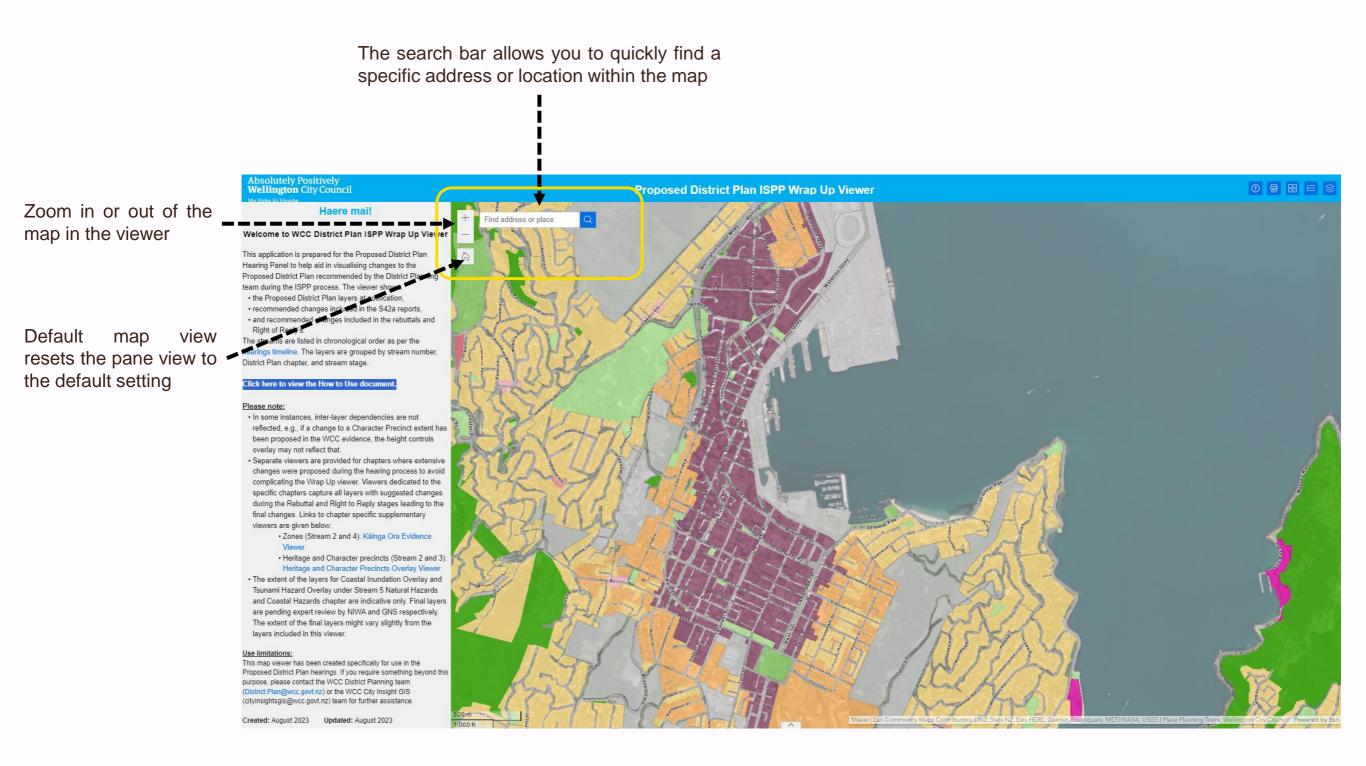